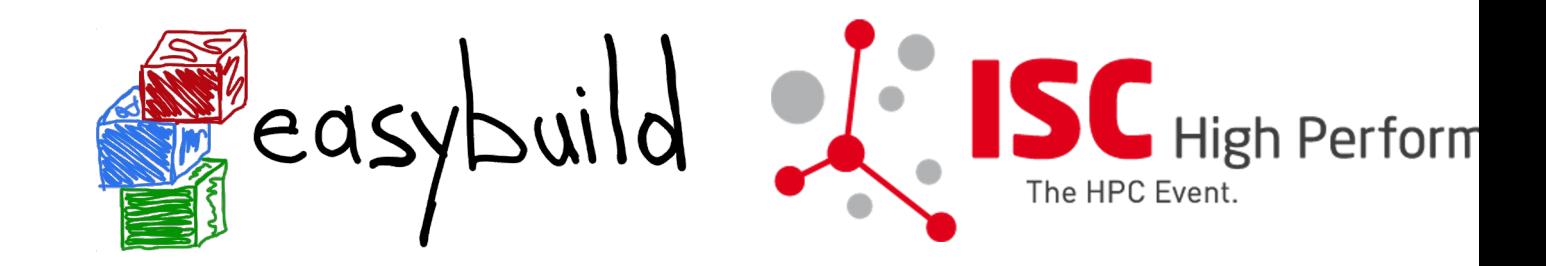

# **EasyBuild tutorial CSC'22 Kurt Lust (Univ. of Antwerp)**

**9-11 May 2022 https://klust.github.io/easybuild-tutorial/2022-CSC\_and\_LO**

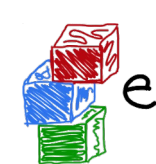

## **Introduction to EasyBuild**

## **What is EasyBuild?**

# **What is EasyBuild?**

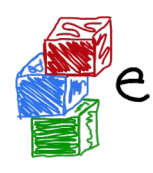

- **EasyBuild is a software build and installation framework**
- Strong focus on scientific software, performance, and HPC systems
- Open source (GPLv2), implemented in Python (2.7, 3.5+)
- **Brief history:** 
	- Created in-house at HPC-UGent in 2008 as a tool for the interuniversity VSC project
	- First released publicly in Apr'11
	- EasyBuild 1.0 released in Nov'11 (during SC11)
	- Worldwide community has grown around it since then!

https://e https://doc https://github. https://easy (https://easyb

Twitter: @

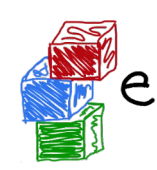

## **EasyBuild in a nutshell**

- **Tool to provide a** *consistent and well performing* **scientific software state.**
- Uniform interface for installing scientific software on HPC systems
- Saves time by *automating* tedious, boring and repetitive tasks
- Can empower scientific researchers to self-manage their software stack
- A platform for collaboration among HPC sites worldwide
- Has become an "expert system" for installing scientific software

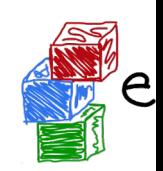

# **Key features of EasyBuild (1/2)**

- Supports fully **autonomously** installing (scientific) software, including dependencies, generating environment module files, …
- **No admin privileges are required** (only write permission to install path)
- Highly configurable, easy to extend, support for hooks, easy customisation
- Detailed logging, fully transparent via support for "dry runs" and trace mode
- Support for using custom module naming schemes (incl. hierarchical)

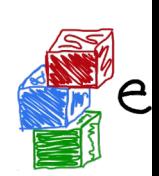

# **Key features of EasyBuild (2/2)**

- Integrates with various other tools (Lmod, Singularity, Slurm, ...)
- Actively developed and supported by worldwide community
- **Frequent stable releases** since 2011 (every 6 8 weeks)
- **Comprehensive testing**: unit tests, testing contributions, regression testing
	- But no Cray test systems
- **Various support channels** (mailing list, Slack, conf calls) + yearly user m

# **Focus points in EasyBuild**

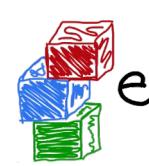

#### **Performance**

- Strong preference for building software from source
- Software is optimized for the processor architecture of build host (by default)

#### **Reproducibility**

- Compiler, libraries, and required dependencies are mostly controlled by Eas
	- Cray systems are an exception as EasyBuild interfaces with the Cray F
- Fixed software versions for compiler, libraries, (build) dependencies, ...

#### **Community effort**

- Development is highly driven by EasyBuild community
- Lots of active contributors, integration with GitHub to facilitate contributions *https://easybuilders.github.io/easybuild-tutorial/2022-CSC\_and\_LO/1\_Intro/1\_01\_what\_is\_easybuild/* 13

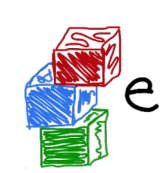

## **What EasyBuild is** *not*

- **EasyBuild is not YABT (Yet Another Build Tool)** 
	- $\circ$  It does not try to replace CMake, make, pip, etc.
	- It wraps around those tools and automates installation procedures
- EasyBuild does not replace traditional Linux package managers (yum, d
	- You should still install some software via OS package manager: OpenS etc.
- EasyBuild is **not a magic solution** to all your (software installation) problem
	- You will still run into compiler errors (unless somebody worked around it

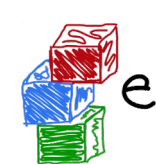

### **Introduction to EasyBuild**

## **The Lmod module system**

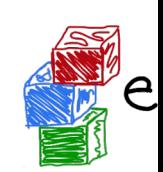

### **Lmod: LUA environment modules**

- **Choices** 
	- Environment modules 3: C implementation, Tcl modules, supported by 0
	- o Environment modules 4 or 5: Tcl implementation + modules, NOT support **Cray**
	- o Lmod: LUA implementation + modules, supported by Cray (with some d
- **Hierarchical module scheme** 
	- Unconventional hierarchy used in the Cray PE
	- o Partly used to organise the software stacks on LUMI (versions and spect hardware)

### **Lmod hierarchy**

- Model hierarchy: 3 levels
	- Core level: compilers
	- Compiler level: provides libraries that only need the compiler, and MPI modules
	- MPI level: Software that is compiled with MPI support

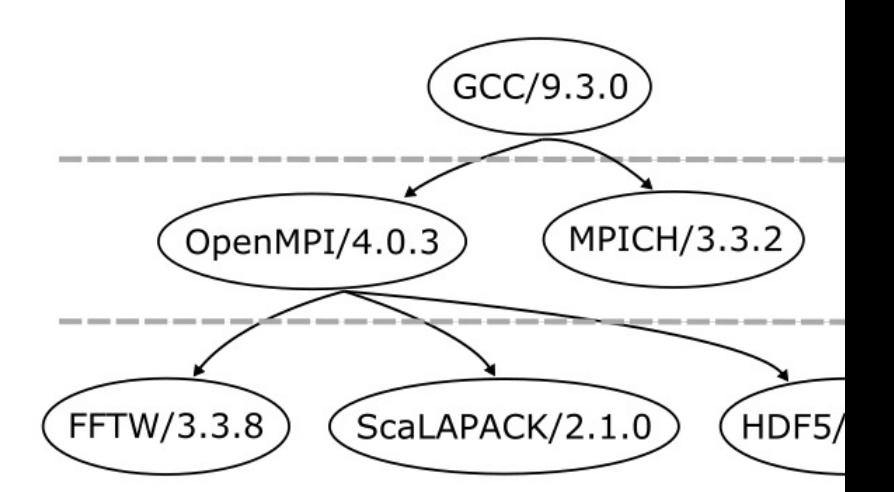

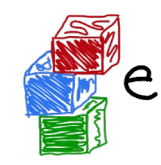

## **Lmod hierarchy**

- Distinction between
	- o Installed modules: All modules that can be loaded one way or another, so by first loading other modules
		- => module spider and module keyword
	- Available modules: The modules that can be loaded right away => module avail
- Examples in the HPE Cray PE:
	- o cray-mpich can only be loaded if a compiler module and network target r are loaded
	- Many of the performance monitoring tools only become available after lo perftools-base
	- cray-fftw only becomes avialable when a processor target module is loaded

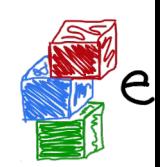

## **Lmod hierarchy: Building blocks**

- MODULEPATH determines which modules are available
	- Some modules change the MODULEPATH to add a new level of available modules
- "One name rule"
- "Family" concept: extension of the "one name rule"
	- No two modules of the same family can be loaded
	- Example on LUMI: The PrgEnv modules belong to the "PrgEnv" family
	- Example on mahti: Compiler modules aocc/3.2.0, gcc/9.4.0, gcc/11.2.0 belong to the "compiler" family
- Be careful with module naming to exploit this!

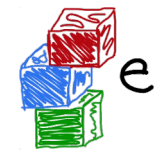

## **module spider**

- module spider : Long list of all installed software with short description
	- o Will also look into modules for "extensions" and show those also marked with an "E"
- module spider gnuplot : Shows all versions of gnuplot on the system module spider CMake
- module spider gnuplot/5.4.3-cpeGNU-21.12 : Shows help information the specific module, including what should be done to make the mod available

○ But this does not completely work with the Cray PE modules

module spider CMake/3.22.2 : Will tell you which module contains C and how to load it

# **module keyword**

- Currently not yet very useful due to a bug in Cray Lmod
- It searches in the module short description and help for the keyword.
	- $\circ$  E.g., try module keyword https
- We do try to put enough information in the modules to make this a suitable additional way to discover software that is already installed the system
	- $\circ$  Thinking of proposing an extension to EasyBuild to make this a easier without getting ugly looking module help and whatis information

## **Sticky modules and module purge**

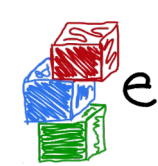

- On some systems, you will be taught to avoid module purge (which unloads all modules)
- Sticky modules are modules that are not unloaded by module purge. but reloaded.
	- They can be force-unloaded with module –-force purge and module –-force unload
- Used on LUMI for the software stacks and modules that set the display style of the modules
	- $\circ$  But keep in mind that the modules are reloaded, which implies that the t modules and partition module will be switched (back) to those for the curre node.

#### **Changing how the module list is displayed**

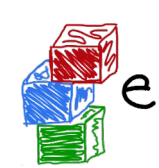

- You may have noticed that you don't see directories in the modure view but descriptive texts
- This can be changed by loading a module
	- ModuleLabel/label : The default view
	- ModuleLabel/PEhierarchy : Descriptive texts, but the PE hierarchy is un
	- ModuleLabel/system : Module directories
- Turn colour on or off using ModuleColour/on or ModuleColour/of
- Show some hidden modules with ModulePowerUser/LUMI
	- This will also show undocumented/unsupported modules!

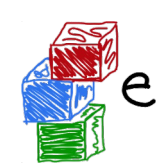

#### **Introduction to EasyBuild**

## **The HPE Cray PE**

#### **HPE Cray PE components**

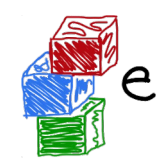

- Cray compiler environments
	- Compilers preferably used through universal compiler wrappers
	- cc, CC, ftn commands
	- Behaviour depends on the loaded compiler module and target modules
- On LUMI:
	- Cray Compiling Environment (CCE): Clang/LLVM C/C++ and Cray Fortr front-end with LLVM-based backend
	- 3rd party: GNU
	- 3<sup>rd</sup> party: AMD Optimizing C/C++ and Fortran Compilers (AOCC)
	- o 3<sup>rd</sup> party: AMD ROCm compilers

- **HPE Cray PE components (2)**
	- Cray Scientific and Math Library
		- LibSci with BLAS, LAPACK, ScaLAPACK, IRT
		- FFTW
		- HDF5 and NetCDF
		- Wrappers take care of adding the right compiler/linker flags based on lo modules
	- **Cray Message Passing Toolkit** 
		- Libfabric-based with Cassini provider for SlingShot 11
		- UCX will no longer work after the late May LUMI upgrade
	- DSMML, Cray Performance Analysis Tools, Cray Debugging Support Tools

#### **Programming Environment Modules**

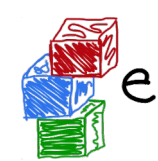

- What they do is determined by a single configuration file
- When interfacing with EasyBuild replaced by an EasyBuild controlled module

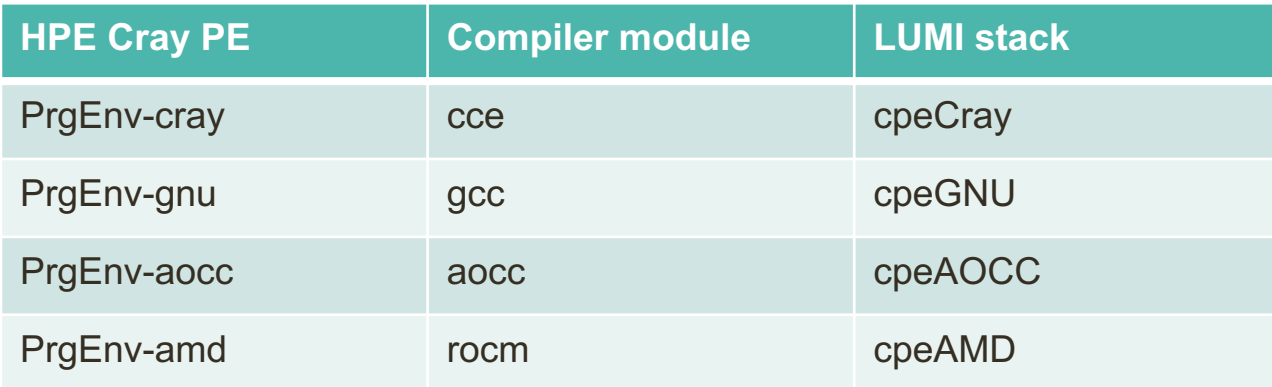

#### **Choosing versions through the cpe module**

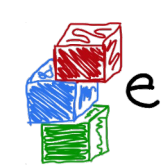

- Loading cpe/yy.mm
	- Sets the default versions of the Cray PE modules to the versions that come with the particular HPE Cray PE release
	- Reloads already loaded PE modules to switch to the default version
- But buggy due to Cray bugs and Lmod limitations
	- Never load with other modules in a single module command
	- May need to load twice to switch all modules to the new version
- In the LUMI software stacks, the LUMI module takes part of this over
	- needs to be improved
	- cpeCray/cpeGNU etc. modules always (re)load the right versions

#### **Target modules**

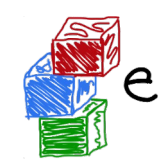

- craype-x86-\* set the target architecture for CPU optimisation
- craype-accel-\* set the target architecture for OpenMP offlo
	- And dummy craype-accel-host
- craype-network-\* set the communication library to be used Cray MPICH.
- craype-hugepages\* modules for Cray Huge Pages support (cce and gcc only)
- EasyBuild currently also uses the target modules rather that command line switches to set optimisation target architecture

#### **Unexpected behaviour**

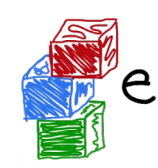

- Dynamic linking needed for system libraries and Cray PE libraries.
- But not all modules set LD\_LIBRARY\_PATH. Some set CRAY\_LD\_LIBRARY\_PATH instead and will use by defau fallback libraries in /opt/cray/pe/lib64
	- And these correspond to the default version of the Cray PE as set i system
	- So the behaviour of a program may change after a change of defau version of the PE

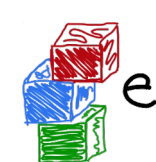

### **Introduction to EasyBuild**

**LUMI software stacks**

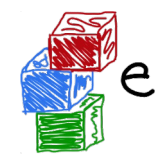

#### **Software stacks: LUMI solution**

- Software organised in extensible software stacks based on a particular relea the PE
	- Many base libraries and some packages already pre-installed
	- Easy way to install additional packages in project space
- Modules managed by Lmod
	- More powerful than the (old) Modules Environment which is also support HPE Cray
	- Powerful features to search for modules
- EasyBuild is our primary tool for software installations
	- But uses HPE Cray specific toolchains
	- Offer a library of installation recipes
	- User installations integrate seamlessly with the central stack
	- We can help you with setting up Spack also, but this is not yet automate

#### **LUMI software stacks**

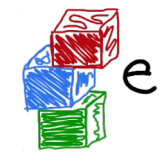

- CrayEnv: Cray environment with some additional tools pushed in through **EasyBuild**
- LUMI stacks, each one corresponding to a particular release of the PE
	- Work with the Cray PE modules, but accessed through a replacement for PrgEnv-\* modules
	- Tuned versions for the 4 types of hardware: zen2 (login, large memory nodes), zen3 (LUMI-C compute nodes), zen2 + NVIDIA GPU (visualisat partition), zen3 + MI250X (LUMI-G GPU partition)
	- Some software may be installed outside those stacks
- Far future: Stack based on common EB toolchains as-is
	- MPI may be the problem

#### **3 ways to access the Cray PE on LUMI**

- Very bare environment available directly after login
	- What you can expect on a typical Cray system
	- Few tools as only the base OS image is available
	- User fully responsible for managing the target modules
- **CrayEnv** 
	- "Enriched" Cray PE environment
	- $\circ$  Takes care of managing the target modules: (re)loading CrayEn reload an optimal set for the node you're on
	- Some additional tools, e.g., newer build tools (offered here and the bare environment as we need to avoid conflicts with other software stacks)
	- Otherwise used in the way discussed in this course

#### **3 ways to access the Cray PE on LUMI**

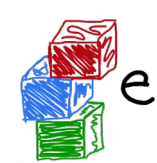

- **LUMI software stack** 
	- Each stack based on a particular release of the HPE Cray PE
	- Other modules are accessible but hidden from the default view
	- Better not to use the PrgEnv modules but the LUMI toolchains

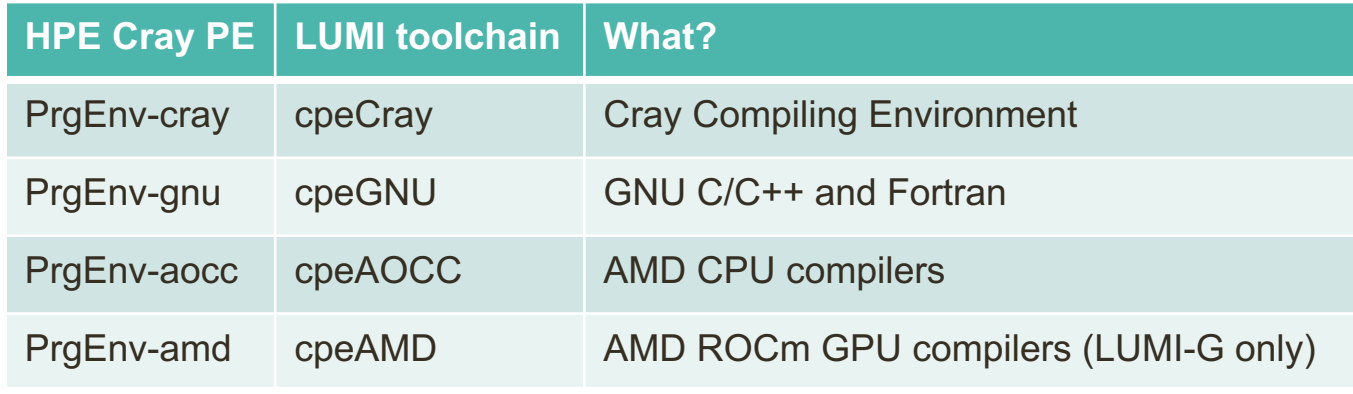

- o cpeXXX modules also load the MPI libraries and LibSci just as the PrgE modules
- Environment in which we install most software

#### **3 ways to access the Cray PE on LUMI**

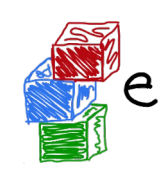

- The LUMI software stack uses two levels of modules
	- LUMI/21.08, LUMI/21.12: Versions of the LUMI stack
	- o partition/L, partition/C, partition/EAP (and future partition/D, partition/G): To software optimised for the respective LUMI partition
		- $\blacksquare$  partition/L is for both the login nodes and the large memory nodes (4<sup>T</sup>
		- partition/EAP doesn't really have any software preinstalled (except for we have everywhere)
	- Hidden partition/common for software that is available everywhere, but be using it for your own installs
	- When (re)loaded, the LUMI module will load the best matching partition mo
	- Hence be careful in job scripts: When your job starts, the environment will the login nodes, but if you trigger a reload of the LUMI module it will be that compute node!

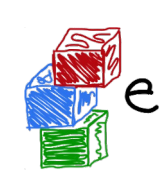

#### **Partition module**

● Targets for the partition modules:

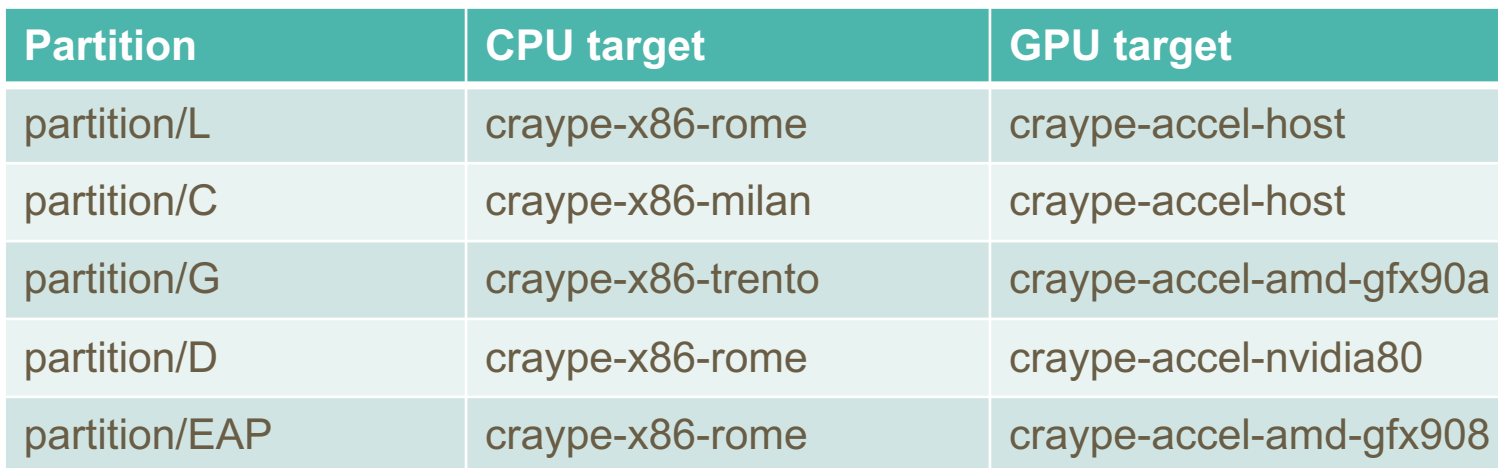

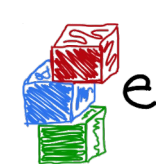

## **Introduction to EasyBuild**

## **Terminology**

## **EasyBuild terminology**

…

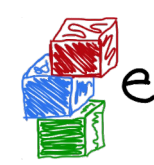

- It is important to briefly explain some terminology often u **EasyBuild**
- Some concepts are specific to EasyBuild: easyblocks, easyconfigs, …
- Overloaded terms are clarified: modules, extensions, too

#### **EasyBuild terminology: toolchains**

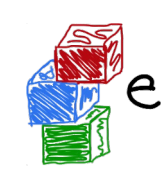

- Compiler toolchain: set of compilers + libraries for MPI, BLAS/LAPA
- Toolchain component: a part of a toolchain (compiler component, etc.)
- Full toolchain: C/C++/Fortran compilers + libraries for MPI, BLAS/LA
- Subtoolchain (partial toolchain): compiler-only, only compiler + MPI,
- System toolchain: use compilers (+ libraries) provided by the operating
- Common toolchains: widely used toolchain in EasyBuild community:
	- foss: GCC + OpenMPI + (FlexiBLAS +) OpenBLAS + FFTW
	- intel: Intel compilers + Intel MPI + Intel MKL

# **EasyBuild terminology: toolchains**

Organised in a hierarchy

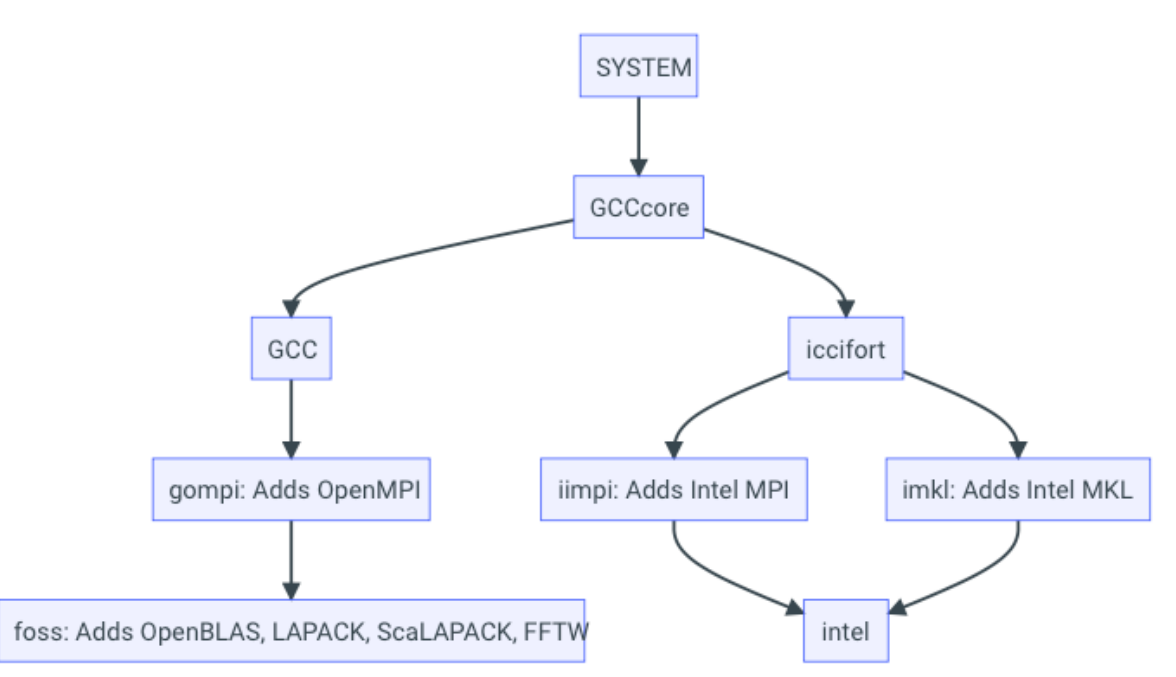

## **EasyBuild terminology: framework**

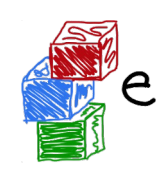

- The EasyBuild framework is the **core of EasyBuild**
- **Collection of Python modules, organised in packages**
- Implements **common functionality** for building and installing software
- Support for applying patches, running commands, generating module files
- Examples: easybuild.toolchains, easybuild.tools, ...
- Provides eb command, but can also be leveraged as a Python library
- GitHub repository: https://github.com/easybuilders/easybuild-framework
# **EasyBuild terminology: easyblock**

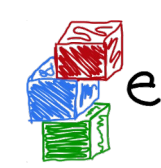

- A Python module that implements a specific software installation procedure
	- Can be viewed as a "plugin" to the EasyBuild framework
- Generic easyblocks for "standard" stuff: cmake + make + make install, Python etc.
- Software-specific easyblocks for complex software (OpenFOAM, TensorFlow,
- Installation procedure can be controlled via easyconfig parameters
	- Additional configure options, commands to run before/after build or install com
	- Generic easyblock + handful of defined easyconfig parameters is sufficient to i software
- GitHub repository: https://github.com/easybuilders/easybuild-easyblocks
- Easyblocks do not need to be part of the EasyBuild installation (see --include

# **EasyBuild terminology: easyconfig file**

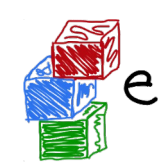

- Text file that specifies what EasyBuild should install (in Python syntax)
- **Collection of values for easyconfig parameters** (key-value definitions)
- Filename typically ends in '.eb'
- Specific filename is expected in some contexts (when resolving dependencies)
	- Should match with values for name, version, toolchain, versionsuffi
	- <name>-<version>-<toolchain><versionsuffix>.eb
- GitHub repository: https://github.com/easybuilders/easybuild-easyconfigs

# **EasyBuild terminology: easystack file**

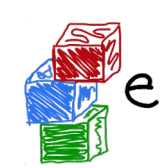

- New concept since EasyBuild v4.3.2 (Dec'20), **experimental feature**
- Concise description for software stack to be installed (in YAML syntax)
- Basically **specifies a set of easyconfig files** (+ associated info)
- Still a work-in-progress, only basic functionality currently
- More Info: https://docs.easybuild.io/en/latest/Easystack-files.html
- My personal experience: Still a bit buggy, but a promising way to organise )installation of a software stack

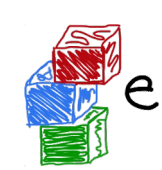

# **EasyBuild terminology: extensions**

- **Additional software that can be installed** *on top* **of other software**
- Common examples: Python packages, Perl modules, R libraries, ...
- Extensions is the general term we use for this type of software packages
- Can be installed in different ways:
	- As a stand-alone software packages (separate module)
	- In a bundle together with other extensions
	- As an actual extension, to provide a "batteries included" installation
- Feature can work together with Lmod to be able to find extensions included in a easily but turned off at the moment because of problems with Cray Lmod 8.3.1

# **EasyBuild terminology: dependencies**

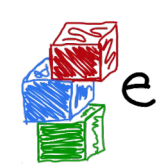

- Software that is required to build/install or run other software
- Build dependencies: only required when building/installing software (not to us
	- Examples: CMake, pip, pkg-config, ...
- Run-time dependencies: (also) required to use the installed software
	- Examples: Python, Perl, R, ...
- Link-time dependencies: libraries that are required by software to link to, wh statically or using RPATH
	- Examples: glibc, OpenBLAS, FFTW, ...
- Currently in EasyBuild: no distinction between link-time and run-time depend

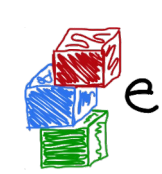

# **EasyBuild terminology: modules**

- Very overloaded term: kernel modules, Python modules, Perl modules ...
- In EasyBuild context: "module" usually refers to an environment module file
	- Shell-agnostic specification of how to "activate" a software installation
	- Expressed in Tcl or Lua syntax (scripting languages)
	- Consumed by a modules tool (Lmod, Environment Modules, ...)
- Other types of modules will be qualified explicitly (Python modules, etc.)
- EasyBuild automatically generates a module file for each installation

# **Bringing all EasyBuild terminology together**

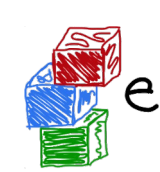

The EasyBuild **framework** leverages **easyblocks** to automatically build and install (scientific) software, potentially including additional **extensions**, using a particular compiler **toolchain**, as specified in **easyconfig files** which each define a set of **easyconfig parameters**.

EasyBuild ensures that the specified (build) dependencies are in place, and autor generates a set of (environment) **modules** that facilitate access to the installed sot

An **easystack** file can be used to specify a collection of software to install with Eas

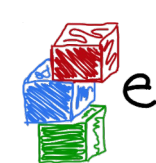

# **Introduction to EasyBuild**

# **Installation**

# **Installing EasyBuild: requirements**

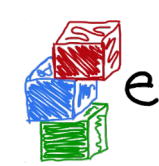

- **Linux** as operating system (CentOS, RHEL, Ubuntu, Debian, SLES, ...)
	- EasyBuild also works on macOS, but support is very basic
- **Python** 2.7 or 3.5+
	- o Only Python standard library is required for core functionality of Easyl
	- Using Python 3 is highly recommended!
- An **environment modules tool** (module command)
	- o Default is Lua-based Lmod implementation, highly recommended!
	- Tcl-based implementations are also supported

# **Installing EasyBuild: different options**

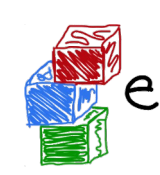

- Installing EasyBuild using a standard Python installation tool
	- pip install easybuild
	- ... or a variant thereof (pip3 install --user, using virtualenv, etc.)
	- May require additional commands, for example to update environment
- **Installing EasyBuild as a module, with EasyBuild** *(recommended!)*
	- 3-step "bootstrap" procedure, via temporary EasyBuild installation usi
- Development setup
	- Clone GitHub repositories: easybuilders/easybuild-

{framework,easyblocks,easyconfigs}

○ Update \$PATH and \$PYTHONPATH environment variables

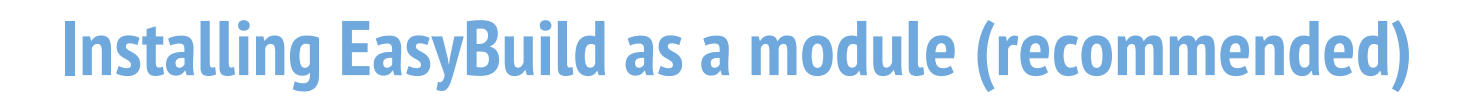

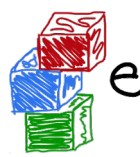

3-step bootstrap procedure

● **Step 1: Use pip to obtain a temporary installation of EasyBuild**

export TMPDIR=/tmp/\$USER/easybuild pip3 install --prefix \$TMPDIR easybuild # update environment to use this temporary EasyBuild installati export PATH=\$TMPDIR/bin:\$PATH export PYTHONPATH=\$TMPDIR/lib/python3.6/site-packages:\$PYTHONPA # instruct EasyBuild to use python3 command export EB\_PYTHON=python3

# **Installing EasyBuild as a module (recommended)**

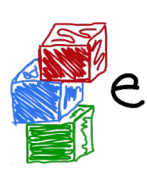

3-step bootstrap procedure

#### **Step 2: Use EasyBuild to install EasyBuild (as a module) in home direct**

eb --install-latest-eb-release --prefix \$HOME/easybuild # and then clean up the temporary EasyBuild installation rm -r \$TMPDIR

#### ● **Step 3: Load EasyBuild module to use final installation**

module use \$HOME/easybuild/modules/all module load EasyBuild

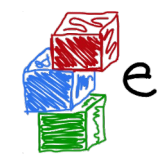

# **Approach on LUMI**

- Each version of the LUMI software stack is bootstrapped to ensure that it on rebuild on an "empty" system
- Tend to fix the version of EasyBuild for each LUMI stack to ensure that a r the already installed software is possible
- Use the bootstrapping process
	- $\circ$  There is no pip in the system Python so we call the setup.py script the Python
	- $\circ$  Then use that version to do a proper install in partition/common, using configuration modules

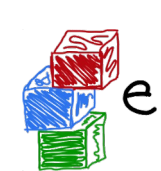

# **Verifying the EasyBuild installation**

**Check EasyBuild version:** 

eb --version

Show help output (incl. long list of supported configuration settings)

eb --help

Show the current (default) EasyBuild configuration:

eb --show-config

• Show system information:

eb --show-system-info

# **Updating EasyBuild**

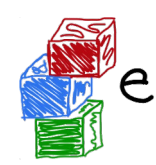

Updating EasyBuild (in-place) that was installed with pip:

pip install --upgrade easybuild

(+ additional options like --user, or using pip3, depending on your setup)

Use current EasyBuild to install latest EasyBuild release as a module:

eb --install-latest-eb-release

- This is *not* an in-place update, but a new EasyBuild installation!
- You need to load (or swap to) the corresponding module afterwards: module load EasyBuild/4.5.4

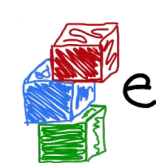

# **Introduction to EasyBuild**

# **Configuring EasyBuild**

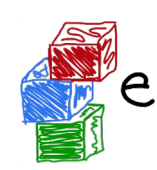

# **Configuring EasyBuild**

- EasyBuild should work fine out-of-the-box if you are using Lmod as module
- ... but it will (ab)use \$HOME/.local/easybuild to install software into, etc.
- It is **strongly** recommended to configure EasyBuild properly!
- Main questions you should ask yourself:
	- Where should EasyBuild install software (incl. module files)?
	- Where should auto-downloaded sources be stored?
	- Which filesystem is best suited for software build directories (I/O-inter

# **Primary configuration settings**

- Most important configuration settings: (strongly recommended to specify the or
	- Modules tool + syntax (modules-tool + module-syntax)
	- **Software + modules installation path** (installpath)\*
	- **Location of software sources "cache"** (sourcepath)\*
	- **Parent directory for software build (work) directories** (buildpath)\*
	- Location of easyconfig files archive (repositorypath)<sup>\*</sup>
	- Search path for easyconfig files (robot-paths + robot)
	- Module naming scheme (module-naming-scheme)
- Several locations<sup>\*</sup> (+ others) can be controlled at once via prefix configuration
	- Defaults are as if --prefix=\$HOME/.local/easybuild
- *Full* list of EasyBuild configuration settings (~250) is available via eb --help

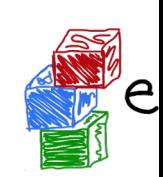

# **Configuration levels**

- There are 3 different configuration levels in EasyBuild:
	- **Configuration files**
	- **Environment variables**
	- **Command line options to the eb command**
- Each configuration setting can be specified via each "level" (no exceptions
- Hierarchical configuration:
	- Configuration files override default settings
	- Environment variables override configuration files
	- eb command line options override environment variables

# **EasyBuild configuration files**

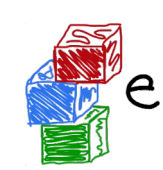

- EasyBuild configuration files are in standard INI format (key=value)
- EasyBuild considers multiple locations for configuration files:
	- User-level: \$HOME/.config/easybuild/config.cfg (or via \$XDG\_CONFIG
	- System-level: /etc/easybuild.d/\*.cfg (or via \$XDG\_CONFIG\_DIRS)
	- See output of eb --show-default-configfiles
- Output produced by  $eb$  --confighelp is a good starting point
- Typically for "do once and forget" static configuration (like modules tool to use
- **EasyBuild configuration files and easyconfig files are very different things**

# **\$EASYBUILD\_\* environment variables**

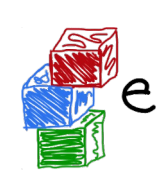

Very convenient way to configure EasyBuild

#### There is an \$EASYBUILD\_\* environment variable for each configuration

- Use all capital letters
- $\circ$  Replace every dash (-) character with an underscore ()
- Prefix with EASYBUILD\_
- $\circ$  Example: module-syntax  $\rightarrow$  \$EASYBUILD\_MODULE\_SYNTAX
- Common approach: using a shell script or module file to (dynamically) configure **EasyBuild** 
	- o Which is what we do on LUMI with EasyBuild-user, EasyBuild-production EasyBuild-infrastructure

# **Command line options for eb command**

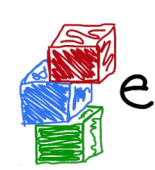

#### **Configuration settings specified as command line option always "win"**

- Use double-dash  $+$  name of configuration setting, like  $-$ -module-syntax
- Some options have a corresponding shorthand (eb  $--robot == eb -r$ )
- In some cases, only command line option really makes sense (like  $eb -\text{-ver}$
- Typically used to control configuration settings for current EasyBuild session; for example: eb --installpath /tmp/\$USER

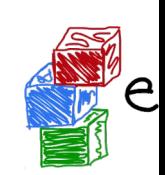

# **Inspecting the current configuration**

- It can be difficult to remember how EasyBuild was configured
- Output produced by  $eb$  --show-config is useful to remind you
	- Shows configuration settings that are different from default
	- Always shows a couple of key configuration settings
	- Also shows on which level each configuration setting was specified
- Full current configuration:  $eb$  --show-full-config

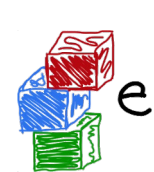

#### **Inspecting the current configuration: fictitious example**

\$ cat \$HOME/.config/easybuild/config.cfg [config] prefix=/apps

\$ export EASYBUILD\_BUILDPATH=/tmp/\$USER/build

\$ eb --installpath=/tmp/\$USER --show-config # Current EasyBuild configuration # (C: command line argument, D: default value, # E: environment variable, F: configuration file) buildpath (E) = /tmp/example/build containerpath (F) = /apps/containers

installpath (C) = /tmp/example packagepath (F) = /apps/packages prefix  $(F) = /$ apps repositorypath (F) = /apps/ebfiles\_repo robot-paths (D) = /home/example/.local/easybuild/easyconfigs sourcepath (F) = /apps/sources

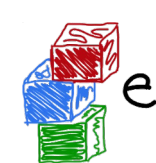

# **Introduction to EasyBuild**

**Basic usage**

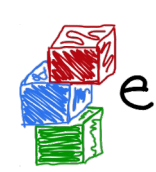

# **Basic usage of EasyBuild**

- **Use eb command to run EasyBuild**
- Software to install is usually specified via name(s) of easyconfig file(s), or easy file
- $-$ -robot  $(-r)$  option is required to also install missing dependencies (and to
- **Typical workflow:** 
	- Find or create easyconfig files to install desired software
	- $\circ$  Inspect easyconfigs, check missing dependencies  $+$  planned installatic procedure
	- Double check current EasyBuild configuration
	- Instruct EasyBuild to install software (while you enjoy a coffee... or two

# **Specifying easyconfigs to use**

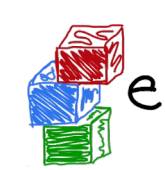

- There a different ways to specify to the eb command which easyconfigs to
	- Specific relative/absolute paths to (directory with) easyconfig files
	- Names of easyconfig files (triggers EasyBuild to search for them)
	- $\circ$  Easystack file to specify a whole stack of software to install (via eb  $-\epsilon$
- Easyconfig filenames only matter when missing dependencies need to be in
	- $\circ$  "Robot" mechanism searches based on dependency specs + easycon
- eb --search can be used to quickly search through available easyconfig files

## **Searching for easyconfigs**

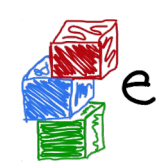

- EasyBuild has 2 options to search for an easyconfig
	- $eb$  --search : Output with full paths
	- $eb -S$ : Output grouped per repository, common part of the path repla variable

```
$ eb --search openfoam-9
 * /appl/lumi/LUMI-EasyBuild-contrib/easybuild/easyconfigs/o/OpenFOAM/OpenFOAM-9-cpeG
* /appl/lumi/LUMI-EasyBuild-contrib/easybuild/easyconfigs/o/OpenFOAM/OpenFOAM-9-cpeG
$ eb -S openfoam-9
CFGS1=/appl/lumi/LUMI-EasyBuild-contrib/easybuild/easyconfigs/o/OpenFOAM
 * $CFGS1/OpenFOAM-9-cpeGNU-21.08.eb
 * $CFGS1/OpenFOAM-9-cpeGNU-21.12.eb
```
## **Searching for easyconfigs**

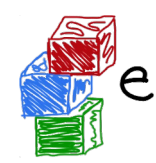

- Search can also use regular expressions
	- But be careful that bash does not expand special characters!

\$ eb -S '^gromacs-2021.\*cpeGNU.\*'

CFGS1=/appl/lumi/LUMI-EasyBuild-contrib/easybuild/easyconfigs/g/GROMA

- \* \$CFGS1/GROMACS-2021-cpeGNU-21.08-PLUMED-2.7.2-CPU.eb
- \* \$CFGS1/GROMACS-2021.3-cpeGNU-21.08-CPU.eb
- \* \$CFGS1/GROMACS-2021.4-cpeGNU-21.12-PLUMED-2.7.4-CPU.eb
- \* \$CFGS1/GROMACS-2021.4-cpeGNU-21.12-PLUMED-2.8.0-CPU.eb
- \* \$CFGS1/GROMACS-2021.5-cpeGNU-21.12-CPU.eb
- Note that the easyconfigs that come with EasyBuild are not included in the

for search and dependency resolution.

## **Inspecting easyconfigs via eb --show-ec**

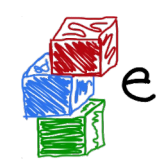

- To see the contents of an easyconfig file, you can use eb --show-ec
- No need to know where it is located, EasyBuild will do that for you!

```
$ eb --show-ec bzip2-1.0.8-cpeCray-21.12.e
…
name = 'bzip2'
version = '1.0.8'homepage = 'https://www.sourceware.org/bzip2/'
…
toolchain = {'name': 'cpeCray', 'version': '21.12'}toolchainopts = {'pic': True}
source_urls = ['https://sourceware.org/pub/%(name)s/']
sources = [SOURCE_TAR_GZ]
patches = ['bzip2-%(version)s-pkgconfig-manpath.patch']
…
```
## **Checking dependencies via eb --dry-run**

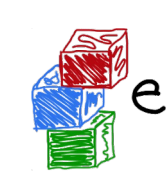

To check which dependencies are required, you can use eb --dry-run (or eb -D):

- Provides overview of all dependencies (both installed and missing)
- Including compiler toolchain and build dependencies

#### **\$ eb SAMtools-1.14-cpeGNU-21.12.eb -D**

#### CFGS=/appl/lumi

…

…

- \* [x] \$CFGS/mgmt/ebrepo\_files/LUMI-21.12/LUMI-common/buildtools/buildtools-21.12.eb (module: buildtools/21.12)
- \* [x] \$CFGS/mgmt/ebrepo\_files/LUMI-21.12/LUMI-L/cpeGNU/cpeGNU-21.12.eb (module: cpeGNU/21.12)
- \* [x] \$CFGS/mgmt/ebrepo\_files/LUMI-21.12/LUMI-L/ncurses/ncurses-6.2-cpeGNU-21.12.eb (module: ncurses/6.2-cpeGNU-21.12)
- \* [x] \$CFGS/mgmt/ebrepo\_files/LUMI-21.12/LUMI-L/Brotli/Brotli-1.0.9-cpeGNU-21.12.eb (module: Brotli/1.0.9-cpeGNU-21.12)
- \* [x] \$CFGS/mgmt/ebrepo\_files/LUMI-21.12/LUMI-L/cURL/cURL-7.78.0-cpeGNU-21.12.eb (module: cURL/7.78.0-cpeGNU-21.12)
- \* [ ] \$CFGS/LUMI-EasyBuild-contrib/easybuild/easyconfigs/h/HTSlib/HTSlib-1.14-cpeGNU-21.12.eb (module: HTSlib/1.14 cpeGNU-21.12)

\* [ ] \$CFGS/LUMI-EasyBuild-contrib/easybuild/easyconfigs/s/SAMtools/SAMtools-1.14-cpeGNU-21.12.eb (module: SAMtools/1.14-cpeGNU-21.12)

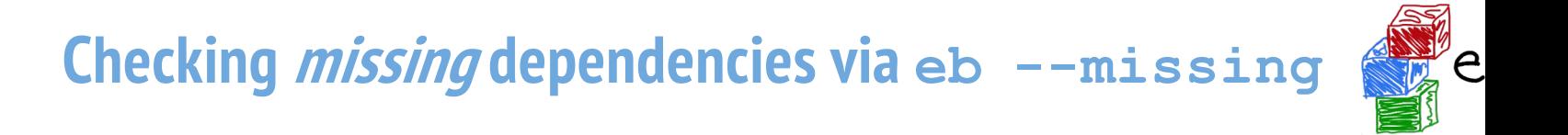

To check which dependencies are still *missing*, use eb --missing (or eb -M):

• Takes into account available modules, only shows what is still missing

```
$ eb SAMtools-1.14-cpeGNU-21.12.eb -M
2 out of 11 required modules missing:
```

```
* HTSlib/1.14-cpeGNU-21.12 (HTSlib-1.14-cpeGNU-21.12.eb)
* SAMtools/1.14-cpeGNU-21.12 (SAMtools-1.14-cpeGNU-21.12.eb)
```
# **Inspecting software install procedures**

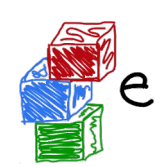

- EasyBuild can quickly unveil how exactly it *would* install an easyconfig f
- Via eb  $--extended-dry-run$  (or eb  $-x$ )
- Produces detailed output in a matter of seconds
- Software is not actually installed, all shell commands and file operation skipped!
- Some guesses and assumptions are made, so it may not be 100% accurate
- Any errors produced by the easyblock are reported as being ignored
- Very useful to evaluate changes to an easyconfig file or easyblock!

# **Inspecting software install procedures: example**

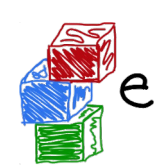

\$ eb HTSlib-1.14-cpeGNU-21.12.eb –x

... [prepare\_step method] Defining build environment, based on toolchain (options) and specified dependenc

Loading toolchain module...

module load cpeGNU/21.12

Loading modules for dependencies...

module load buildtools/21.12 module load zlib/1.2.11-cpeGNU-21.12 module load bzip2/1.0.8-cpeGNU-21.12

...

#### **Inspecting software install procedures: example**

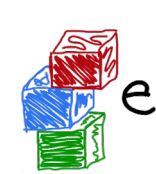

**\$ eb HTSlib-1.14-cpeGNU-21.12.eb –x**

...

Defining build environment... ... export CC='cc' export CFLAGS='-O2 -ftree-vectorize -fno-math-errno' ... configuring... [DRY RUN] [configure\_step method] running command "./configure --prefix=/users/kurtlust/LUMI-user-appl/SW/LUMI-21.12/L/HTSlib/1.14-cpeGNU-21.12" (in /run/user/10012026/easybuild/build/HTSlib/1.14/cpeGNU-21.12/HTSlib-1.14)

## **Inspecting software install procedures: example**

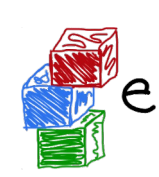

\$ eb HTSlib-1.14-cpeGNU-21.12.eb –x ... building... [DRY RUN] [build\_step method] running command "make -j 256" (in /run/user/10012026/easybuild/build/HTSlib/1.14/cpeGNU-21.12/HTSlib-1.14) testing... [DRY RUN] [test\_step method] installing... [DRY RUN] ...
#### **Inspecting software install procedures: example**

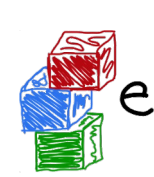

\$ eb HTSlib-1.14-cpeGNU-21.12.eb –x ... Sanity check paths - file ['files'] \* bin/bgzip \* bin/tabix \* lib/libhts.so Sanity check paths - (non-empty) directory ['dirs'] \* include Sanity check commands \* bgzip --version \* htsfile --version \* tabix --version...

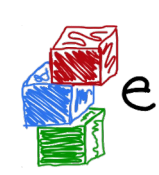

#### **Installing software with EasyBuild**

- To install software with EasyBuild, just run the eb command:
	- eb SAMtools-1.14-GCC-11.2.0.eb
- If any dependencies are still missing, you will need to also use  $--$ robot
	- eb BCFtools-1.14-GCC-11.2.0.eb --robot
- To see more details while the installation is running, enable trace mode
	- eb BCFtools-1.14-GCC-11.2.0.eb --robot --trace
- To reinstall software, use  $eb$  --rebuild (or  $eb$  --force)

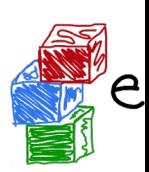

#### **Step-wise installation procedure**

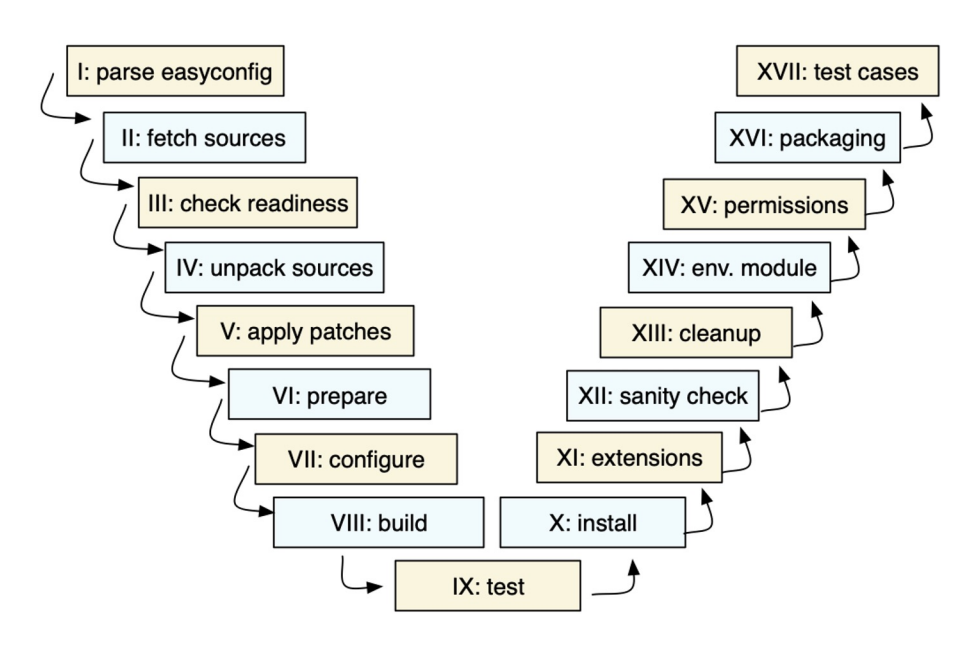

- EasyBuild framework defines step-wise installation procedure, leaves some unimplemented
- Easyblock completes the implementation, override or extends installation steps where needed

# **Using software installed with EasyBuild**

- On LUMI modules are readily available (at least if the Lmod cache doesn't cau problems)
- **Regular EasyBuild installation:**

# inform modules tool about modules installed with EasyBuild module use \$HOME/easybuild/modules/all

Then in both cases:

# check for available modules for BCFtools module avail BCFtools # load BCFtools module to "activate" the installation module load BCFtools/1.14-GCC-11.2.0

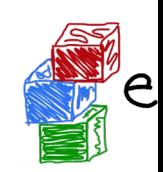

## **Stacking software installations**

- It's easy to "stack" software installed in different locations
- EasyBuild doesn't care much where software is installed
- As long as the required modules are available to load, it can pick them
- End users can easily manage a software stack on top of what's installed module use /easybuild/modules/all eb --installpath \$HOME/easybuild my-software.eb

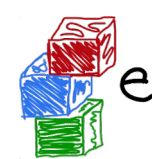

#### **Using Easybuild**

## **Troubleshooting**

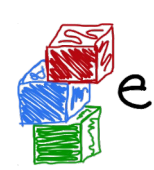

# **Troubleshooting failing installations**

- Sometimes stuff still goes wrong…
- Being able to troubleshoot a failing installation is a useful/necessary skill
- Problems that occur include (but are not limited to):
	- Missing source or patch files
	- Checksum errors
	- Missing dependencies (perhaps overlooked required dependencies)
	- Failing shell commands (non-zero exit status)
	- Running out of memory or storage space
	- Compiler errors (or crashes)
- EasyBuild keeps a thorough log for each installation which is very helpf

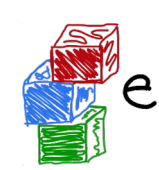

#### **Troubleshooting: error messages**

- When EasyBuild detects that something went wrong, it produces an error
- Very often due to a shell command that produced a non-zero exit code...
- Sometimes the problem is clear directly from the error message:  $==$  building...

```
== FAILED: Installation ended unsuccessfully (build directory: /tmp/example/example
11.2.0):
```

```
build failed (first 300 chars): cmd "make" exited with exit code 2 and output:
/usr/bin/g++ -02 -ftree-vectorize -march=native -std=c++14 -c -o core.o core.cpp
g++: error: unrecognized command line option '-std=c++14' (took 1 sec)
```
In some cases, the error message itself does not reveal the problem...

#### **Troubleshooting: log files**

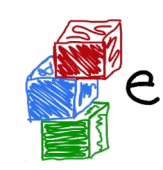

- EasyBuild keeps track of the installation in a detailed log file
- During the installation, it is stored in a temporary directory: \$ eb example.eb == Temporary log file in case of crash /tmp/eb-r503td0j/easybuild-17flov9v.log

...

- Includes executed shell commands and output, build environment, etc.
- More detailed log file when debug mode is enabled (debug configuration set
- There is a log file per EasyBuild session, and one per performed installation
- When an installation completes successfully, the log file is copied to a subdirectory of the software installation directory

#### **Troubleshooting: last log file**

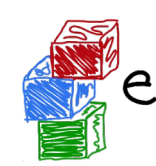

- EasyBuild has a nice trick to access the log file after a failed installation
	- eb --last-log returns the file name (including path) of that log file
	- So

```
vim $(eb --last-log)
```
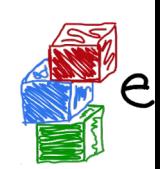

#### **Troubleshooting: navigating log files**

- **EasyBuild log files are well structured, and fairly easy to search through**
- Example log message, showing prefix ("== "), timestamp, source location, log level:

```
= 2021 - 06 - 25 13:11:19,968 run.py:222 INFO running cmd: make -1 9
```
- Different steps of installation procedure are clearly marked:
	- $= 2021-06-25$  13:11:48,817 example INFO Starting sanity check step
- To find actual problem for a failing shell command, look for patterns like:
	- ERROR
	- Error 1
	- error:
	- failure
	- not found
	- No such file or directory
	- Segmentation fault

# **Troubleshooting: inspecting the build directory**

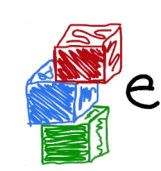

- EasyBuild leaves the build directory in place when the installation failed == FAILED: Installation ended unsuccessfully (build directory: /tmp/build/example/1.0/GCC-11.2.0): build failed ...
- Can be useful to inspect the contents of the build directory for debuggi
	- Rooted at \$EASYBUILD\_BUILDPATH
- For example:
	- Check config.log when configure command failed
	- Check CMakeFiles/CMakeError.log when cmake command fai

#### **Troubleshooting: hands-on exercise**

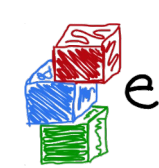

- **Highly recommended to try the exercise on tutorial website!**
- Try to fix the problems you encounter with the "broken" easyconfig

```
$ eb subread.eb
...
== FAILED: Installation ended unsuccessfully (build directory: 
/tmp/example/Subread/2.0.1/GCC-8.5.0): build failed (first 300 ch
Couldn't find file subread-2.0.1-source.tar.gz anywhere, and down
it didn't work either...
Paths attempted (in order): ...
```
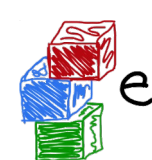

#### **Using Easybuild**

**Creating easyconfig files**

*https://easybuilders.github.io/easybuild-tutorial/2022-CSC\_and\_LO/2\_Using/2\_02\_creating\_easy* 

## **Adding support for additional software**

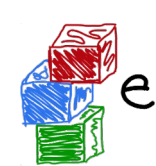

- Every installation performed by EasyBuild requires an easyconfig file
- Easyconfig files can be:
	- Included with EasyBuild itself (or obtained elsewhere)
	- Derived from an existing easyconfig (manually or automatic)
	- Created from scratch
- Most easyconfigs leverage a generic easyblock
- Sometimes using a custom software-specific easyblock makes sense...

*https://easybuilders.github.io/easybuild-tutorial/2022-CSC\_and\_LO/2\_Using/2\_02\_creating\_easyconfig\_files/* 94

#### **Easyblocks vs easyconfigs**

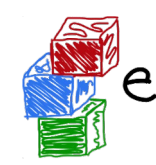

- When can you get away with using an easyconfig leveraging a generic easy
- When is a software-specific easyblock really required?
- Easyblocks are "implement once and forget"
- Easyconfig files leveraging a generic easyblock can become too involved
- Reasons to consider implementing a custom easyblock:
	- $\circ$  'critical' values for easyconfig parameters required to make installa succeed
	- $\circ$  custom (configure) options related to toolchain or included dependencies
	- interactive commands that need to be run
	- having to create or adjust specific (configuration) files
	- 'hackish' usage of a generic easyblock
	- complex or very non-standard installation procedure

*https://easybuilders.github.io/easybuild-tutorial/2022-CSC and LO/2 Using/2 02 creating easy* 

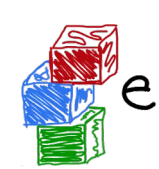

#### **Writing easyconfig files**

- Collection of easyconfig parameter definitions (Python syntax), collectively specify what to install
- Some easyconfig parameters are mandatory, and **must** always be defined: name, version, homepage, description, toolchain
- Commonly used easyconfig parameters (but strictly speaking not required):
	- easyblock (by default derived from software name)
	- source\_urls, sources, patches, checksums
	- dependencies, builddependencies
	- versionsuffix
	- o preconfigopts, configopts, prebuildopts, buildopts, preinstallopts, ins
	- sanity\_check\_paths, sanity\_check\_commands

#### *https://easybuilders.github.io/easybuild-tutorial/2022-CSC\_and\_LO/2\_Using/2\_02\_creating\_easyconfig\_files/* 96

#### **Generating tweaked easyconfig files**

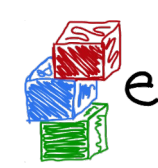

- Trivial changes to existing easyconfig files can be done automatically
- Bumping software version: eb example-1.0.eb --try-software-version
- Changing toolchain (version): eb example.eb --try-toolchain GCC, 9.4.
- Changing specific easyconfig parameters (limited):

eb --try-amend versionsuffix='-test'

- Note the "try" aspect: additional changes may be required to make installation. work
- EasyBuild does save the so generated easyconfig files in the easybuil subdirectory of the software installation directory and in the easyconfig

*https://easybuilders.github.io/easybuild-tutorial/2022-CSC\_and\_LO/2\_Using/2\_02\_creating\_easyconfig\_files/* 97

#### **Copying easyconfig files**

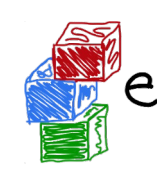

- Small but useful feature: copy specified easyconfig file via eb --copy-ec
- Avoids the need to locate the file first via eb --search
- Typically used to create a new easyconfig using existing one as starting

```
Example:
$ eb --copy-ec SAMtools-1.11-GCC-10.2.0.eb SAMtools.eb
...
SAMtools-1.10-GCC-10.2.0.eb copied to SAMtools.eb
```
*https://easybuilders.github.io/easybuild-tutorial/2022-CSC and LO/2 Using/2 02 creating easy* 

# **Hands-on: creating easyconfig files**

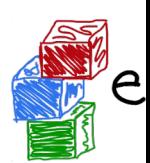

- Step-wise example + exercise of creating an easyconfig file from scratch
- For a fictive software packages: eb-tutorial
- **Great exercise to work through these yourself!**

```
name = 'eb-tutorial'
version = '1.0.1'homepage = 'https://easybuilders.github.io/easybuild-tutorial'
description = "EasyBuild tutorial example"
```
*https://easybuilders.github.io/easybuild-tutorial/2022-CSC\_and\_LO/2\_Using/2\_02\_creating\_easyconfig\_files/*

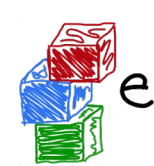

#### **Using Easybuild**

#### **Using external modules from the Cray F**

#### **External modules**

- Modules not installed through EasyBuild
- Lack:
	- $\circ$  The metadata provided in modules generated by EasyBuild through the and EBVERSION environment variables
	- $\circ$  A corresponding easyconfig file to tell EasyBuild about further depender
- Use:

```
dependencies = [('cray-fftw', EXTERNAL_MODULE)]
```
dependencies = [('cray-fftw/3.3.8.12', EXTERNAL\_MODULE)]

- But metadata can be added through various mechanisms
	- Default metadata definition file included with EasyBuild (outdated)
	- Own metadata definition files
	- $\circ$  Discovery mechanism: EasyBuild recognises certain environment variab by Cray modules

*https://easybuilders.github.io/easybuild-tutorial/2022-CSC\_and\_LO/2\_Using/2\_03\_external\_moding* 

#### **External modules: metadata**

- External modules metadata file: \$EASYBUILD\_EXTERNAL\_MODULES\_METADATA
- Keys:
	- name: Equivalent EasyBuild module name
	- o version: Software version provided by the module
	- o prefix: Installation prefix of the software provided by the module
		- absolute path
		- $\circ$  or one that starts with the name of an environment variable specified module

[cray-fftw]

 $name = FFTW$ 

 $prefix = FFTW_DIR/$ ..

version = 3.3.8.10

*https://easybuilders.github.io/easybuild-tutorial/2022-CSC and LO/2 Using/2 03 external mod* 

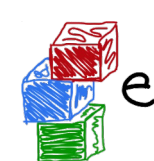

#### **Using Easybuild**

#### **Implementing easyblocks**

● Text-only

*https://easybuilders.github.io/easybuild-tutorial/2022-CSC\_and\_LO/2\_Using/2\_04\_implementing\_easyblocks/*

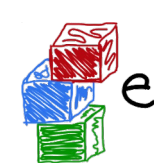

## **Using EasyBuild as a library**

- Text-only
- Investigating using EasyBuild this way to automatically generate document recipes in our EasyBuild repository.

*https://easybuilders.github.io/easybuild-tutorial/2022-CSC\_and\_LO/3\_Advanced/3\_01\_easybuild\_library/*

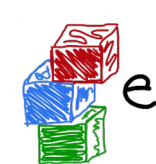

## **Using hooks to customise EasyBuild**

- Not complete in these slides
- Used on LUMI to add LUST support as the site\_contacts for all easyconfigu installed in the central installation.

*https://easybuilders.github.io/easybuild-tutorial/2022-CSC\_and\_LO/3\_Advanced/3\_02\_hooks/*

#### **Why hooks?**

- Enforce site policies on easyconfig files
- Adding a parameter to the module if it is not present
	- E.g., on LUMI, site\_contacts is added to all centrally installed software, point the LUST support forms
- Modify the behaviour of a standard easyconfig file to adapt to the system whi can use the default easyconfig
	- Could use this to produce a working Open MPI setup on LUMI for the fo toolchain while users would be thinking they are using just the standard easyconfigs
	- Used at JSC to always take certain libraries from the system

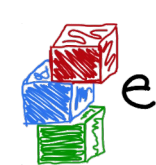

# **Submitting installations as Slurm jobs**

- Text-only
- Not really tested on LUMI, may need some compromises in the EasyBuild configuration

*https://easybuilders.github.io/easybuild-tutorial/2022-CSC\_and\_LO/3\_Advanced/3\_03\_slurm\_jobs/*

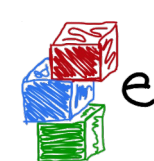

#### **Module naming schemes**

● Text-only

*https://easybuilders.github.io/easybuild-tutorial/2022-CSC\_and\_LO/3\_Advanced/3\_04\_module\_naming\_schemes/*

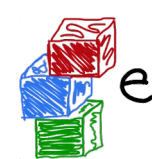

#### **GitHub integration**

*https://easybuilders.github.io/easybuild-tutorial/2022-CSC\_and\_LO/3\_Advanced/3\_05\_github\_integration/*

#### **The EasyBuild community**

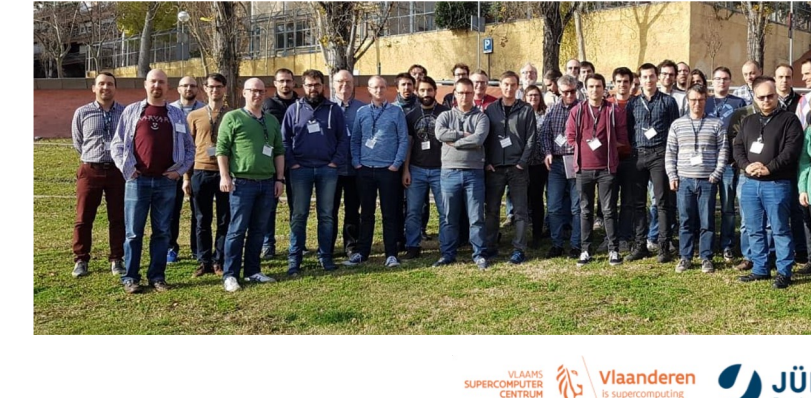

Vlaanderen

Vienna<br>**BioCente** 

**UIO: BEAR** 

**EDCC B** THE CYPRUS

T<mark>ECHNI</mark><br>UNIVER

**HUTCH** 

national

ipercomputing

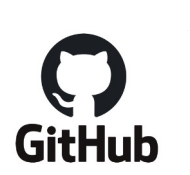

**is slack** 

- Documentation read all over the world
- HPC sites, consortia, and companies
	- Slack: >450 members, ~100 active members per week, 226k

leasybuild

Regular online conf calls...and we even meet in person some

<sup>137</sup> *https://easybuilders.github.io/easybuild-tutorial/2021-isc21/community*

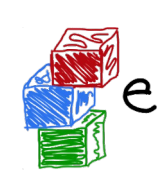

# **Contributing to EasyBuild**

There are several ways to contribute to EasyBuild, including:

- providing feedback
- reporting bugs
- joining the discussions (mailing list, Slack, conf calls)
- sharing suggestions/ideas for enhancements & additional features
- contributing easyconfigs, enhancing easyblocks, adding support for new software, implementing additional features, ...
- extending & enhancing documentation

#### **GitHub integration features**

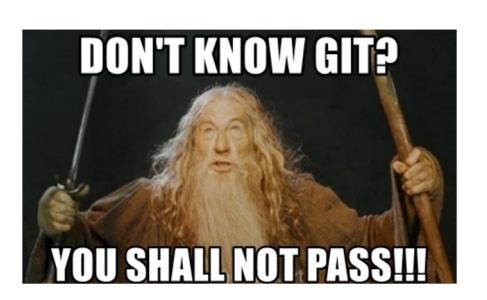

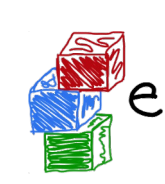

- EasyBuild has strong integration with GitHub, which facilitates contribution
- Some additional Python packages required for this: GitPython, keyring
- Also required some additional configuration, incl. providing a GitHub token
- **Enables creating, updating, reviewing pull requests using eb command**
- Makes testing contributions very easy  $(2,000)$  easyconfig pull requests per  $\blacksquare$
- **Extensively documented:**

https://docs.easybuild.io/en/latest/Integration\_with\_GitHub.html

# **Opening a pull request in 1, X, X**

- \$ mv sklearn.eb scikit-learn-0.19.1-intel-2017b-Python-3.6.3.eb
- \$ mv scikit-learn\*.eb easybuild/easyconfigs/s/scikit-learn
- \$ git checkout develop && git pull upstream develop
- \$ git checkout -b scikit\_learn\_0191\_intel\_2017b
- \$ git add easybuild/easyconfigs/s/scikit-learn
- \$ git commit -m "{data}[intel/2017b] scikit-learn v0.19.1"
- \$ git push origin scikit\_learn\_0191\_intel\_2017b
	- + log into GitHub to actually open the pull request (clickety, clickety...)

one single eb command no git commands no GitHub interaction

metadata is automatically derived from easyconfig

*saves a lot of time!*

eb --new-pr sklearn.eb

<sup>140</sup> *https://easybuilders.github.io/easybuild-tutorial/2021-isc21/contributing*

#### **Topics we didn't cover...**

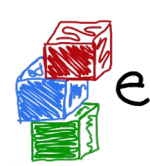

- Using RPATH linking
- Building Docker/Singularity container images with EasyBuild (experime

#### https://docs.easybuild.io - https://easybuild.io/tutorial

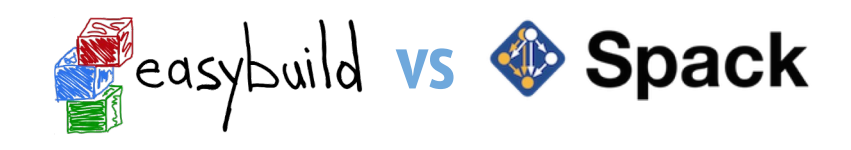

- **EasyBuild: GPLv2 license - Spack: MIT/Apache 2.0 license**
- no stable releases yet for Spack (< 1.0), EasyBuild is stable since 2012
- roughly on par w.r.t. amount of supported software (but differences w.r.t. which
- targeted to different use cases: HPC support teams (EasyBuild) vs develope
- **fixed dependency/toolchain versions in EasyBuild vs flexible CLI in Spack**
- both support running on top of Python 2.7 and 3.5+
- macOS support in EasyBuild is limited (no toolchains/testing for macOS)
- **both projects are backed by an active & supportive community!**
- For a more detailed (but very outdated) comparison, see https://archive.fosdem.org/2018/schedule/event/installing\_software\_for\_scientisty
## **Just one more thing…**

*https://www.eessi-hpc.org https://eessi.github.io/docs*

- **European Environment for Scientific Software Installations (EESSI)**
- Collaboration between different European partners in HPC community
- Goal: building a **common** scientific software stack, for HPC systems & beyond (personal workstations, cloud instances, …)
- Heavily inspired by Compute Canada software stack
- Focus on performance, automation, testing, collaboration, ...

## High-level overview of the EESSI project *https://www.eessi-qitl*

*https://eessi.gith* 

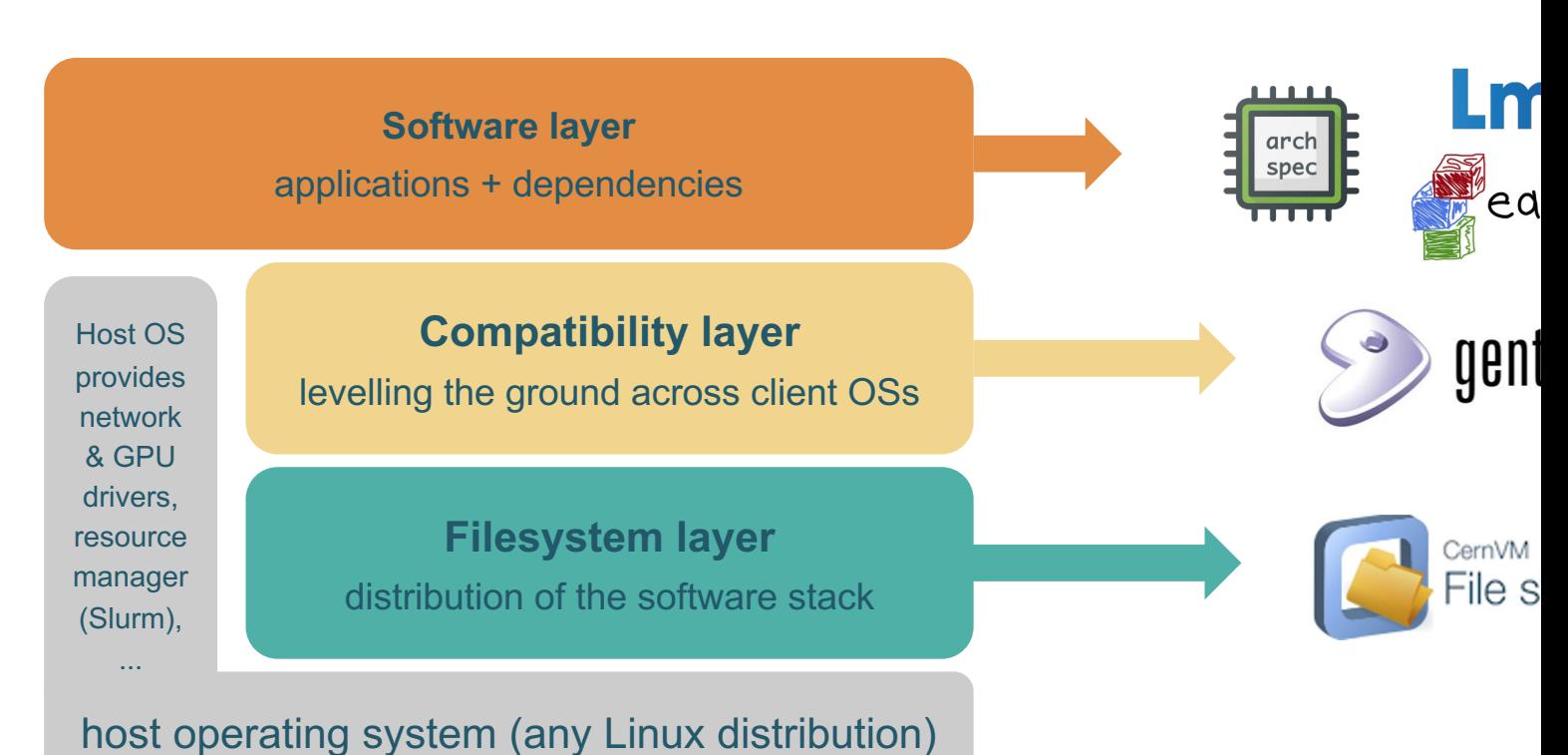

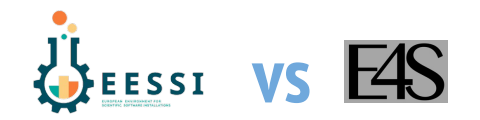

- EESSI is based on EasyBuild while E4S is based on Spack
- Different distribution mechanisms
	- o EESSI strictly via CernVM FS
		- Can use CernVM FS from a container, but performance may be slow without close enough cache
	- o E4S via build caches with binaries for multiple platforms, or rebuild otherwise + containers for Docker, singularity, Shifter and CharlieCloud